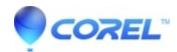

## Painter 2016: How to manually remove Painter 2016 from a MAC

- Painter
- Open a new Finder window
- Go to Applications
- Drag and drop the Painter 2016 folder to the Trash
- Click on the Go menu
- Choose Go to Folder
- Type /Library/Preferences/ and click Go
- Drag and drop the Corel/Messages folder and com.corel.Painter2016 file to the Trash
- Click on the Go menu
- Choose Go to Folder
- Type ~/Library/Preferences/ and click Go
- Drag and drop the Corel folder, com.corel.Painter2016 folder and com.corel.Painter2016.plist to the Trash
- Click on the Go menu
- Choose Go to Folder
- Type ~/Library/Application Support / and click Go
- Drag and drop the Corel/com.corel.Painter2016 folder, Painter 2016 folder and Painter 2016 Config folder to the Trash

© 1985-2024 Corel. All rights reserved.